# Función **RUNNINGSUM**

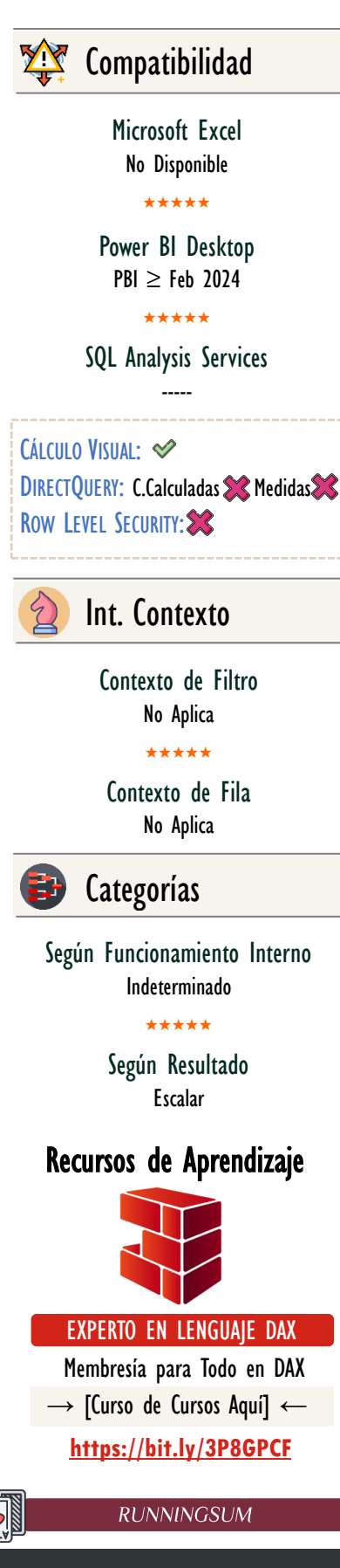

# FUNCIÓN RUNNINGSUM

# **Descripción**

La función [RUNNINGSUM](https://cartasdax.com/runningsum) calcula el acumulado del campo visual siguiendo la dirección especificada, a través del *Eje* señalado con el *Restablecimiento (reseteo)* correspondiente.

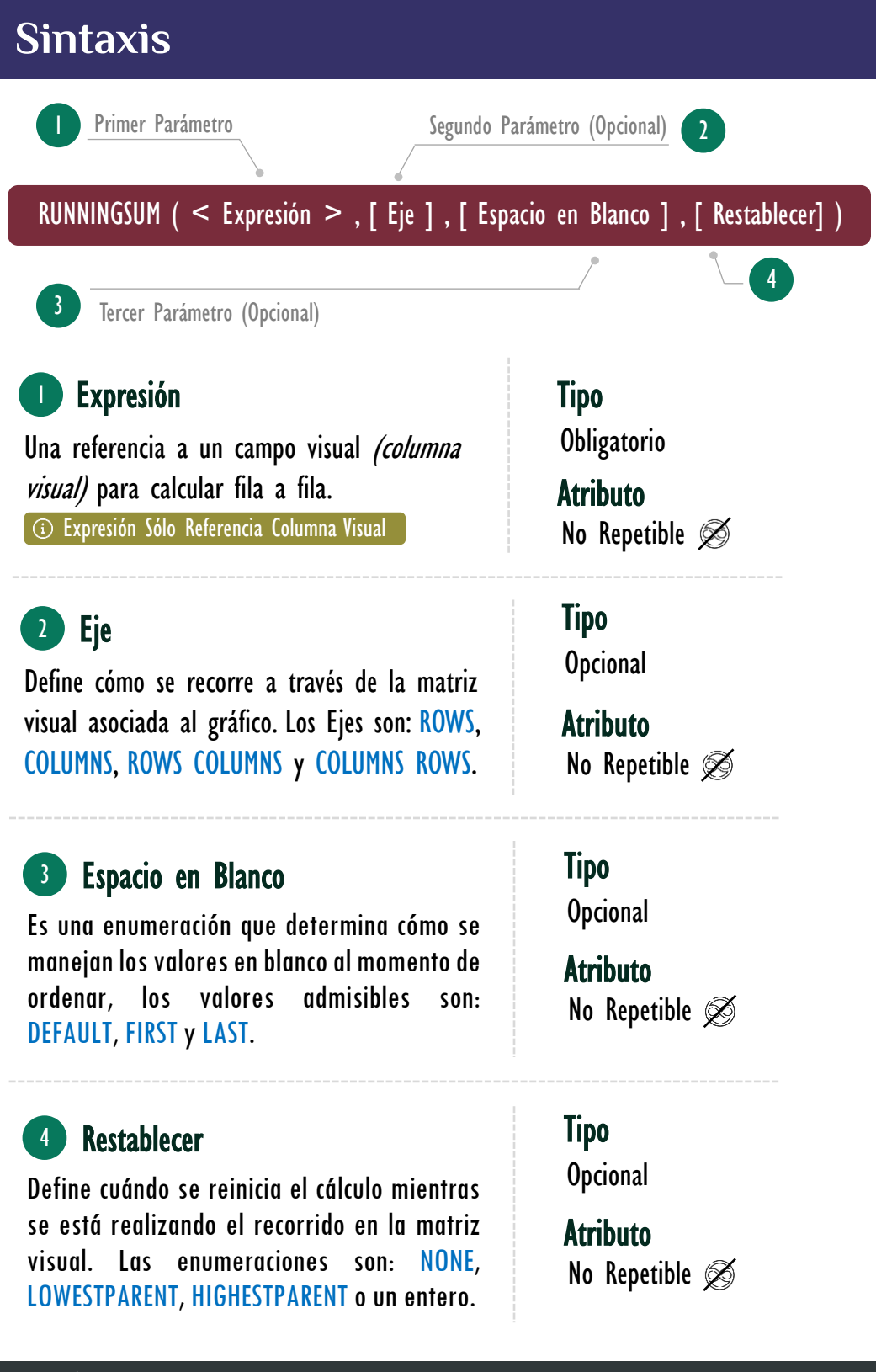

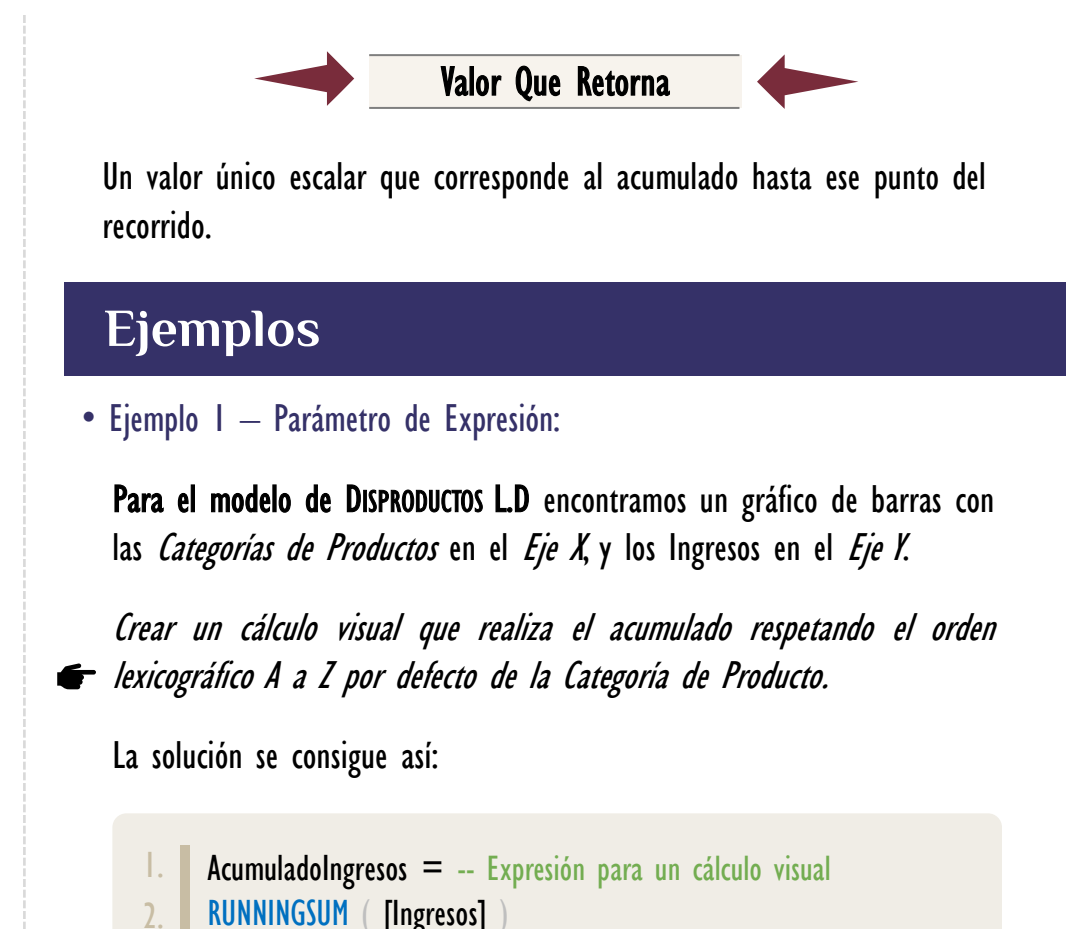

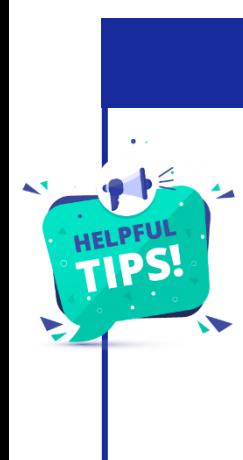

**EXPRESIÓN CON FÓRMULA**

El parámetro expresión sólo admite la referencia a un *campo visual* existente en la matriz visual, es decir, que no es posible crear una expresión tipo fórmula en la expresión de RUNNINGSUM, en otras palabras, lo siguiente: RUNNINGSUM ( [Costo del Producto] + [Costo de Empaque] ) NO ES **VÁLIDO**, aunque siempre se puede crear el campo visual *[Costo del Producto] + [Costo de Empaque]* primero y luego utilizar RUNNINGSUM referencia al campo visual recién creado.

> Aunque no es posible utilizar expresión con una fórmula en RUNNINGSUM, el resultado final al ser un escalarse podemos aplicarle, cualquier función acorde, ejemplo:

 $A$ cumuladoIngresos $R$ edondeado =  $-$  Expresión para un cálculo visual 2. ROUND ( RUNNINGSUM ( [Ingresos] ), 0 )

1.

## Vídeos Sobre Ejes

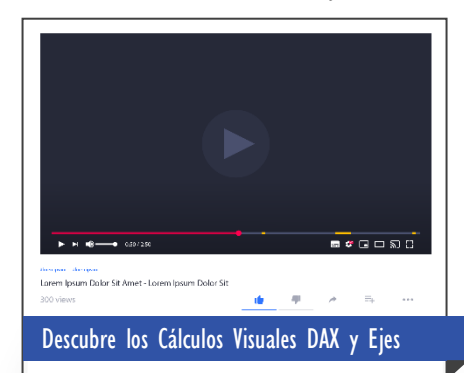

## **Parámetro Eje**

El Eje determina el patrón de movimiento o recorrido a seguir a través de la matriz visual, ya sea un recorrido simple: de manera vertical (ROWS), horizontal (COLUMNS), o un recorrido más complejo como zigzag (ROWS COLUMNS o COLUMNS ROWS).

Tabla de Ejes:

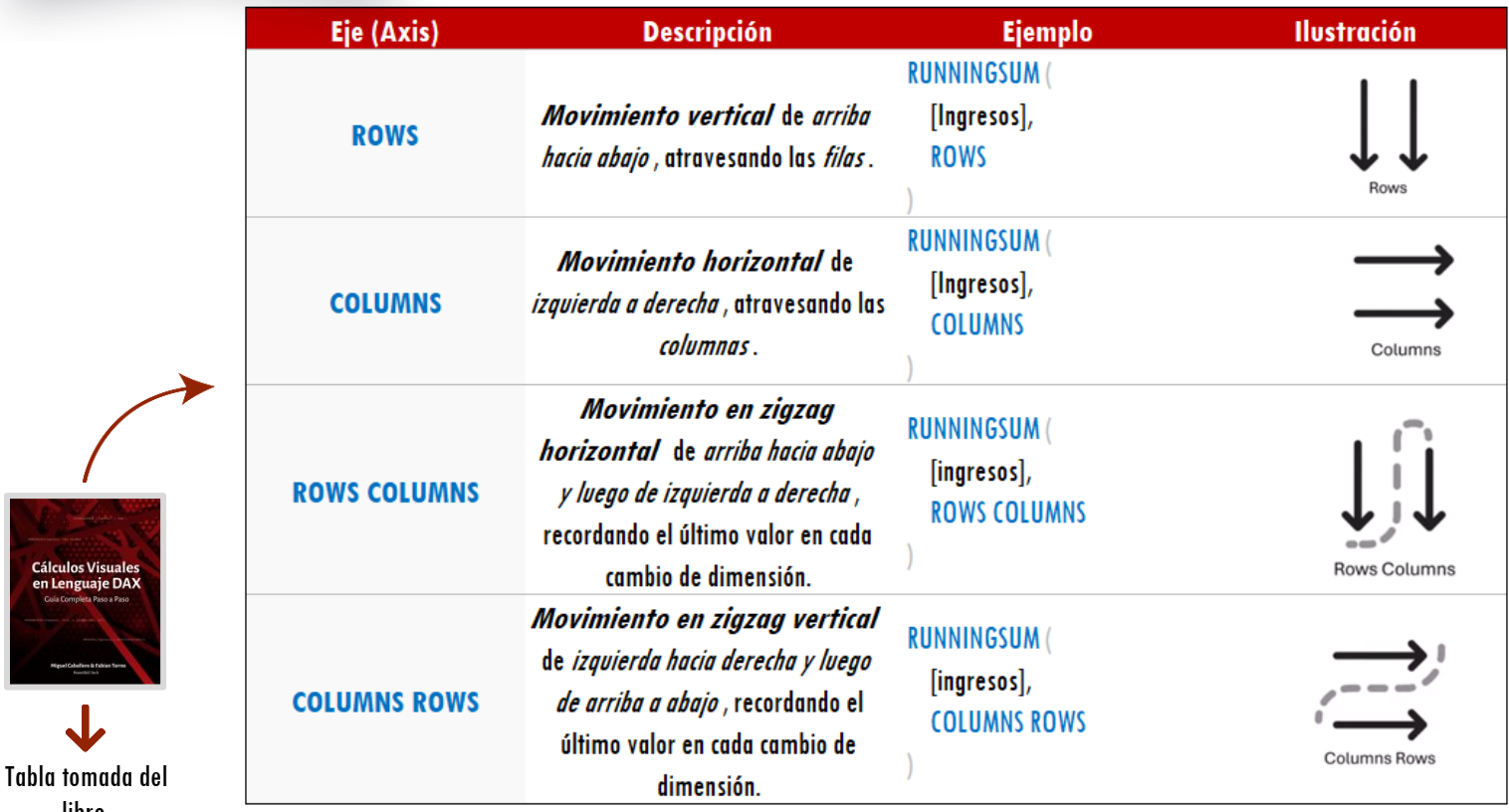

• Ejemplo 2 – Parámetro de Eje:

En una matriz que tiene Categoría de producto en filas y el Año en columnas, mostrar un acumulado de los ingresos a lo largo de los años. Para ello, se debe acumular mientras se atraviesa las columnas. La función RUNNINGSUM permite solucionar este escenario gracias a la implementación del *Eje* COLUMNS en su parámetro *Eje*, como se muestra a continuación:

AcumuladoAtravesandoColumnas = -- Expresión para un cálculo visual RUNNINGSUM ( [Ingresos], COLUMNS ) 1. 2.

libro: **Cálculos Visuales en Lenguaje DAX**

# **Parámetro Restablecer**

Restablecer implica un reinicio en algún punto del recorrido, brindando mayor flexibilidad en cómo se recorre e interactúa con la matriz visual. A través del *Eje* se genera un recorrido continuo y con el *Reinicio* se puede reiniciar ese recorrido, realizando el patrón de recorrido de forma discontinua. Reinicio ofrece múltiples enumeraciones:

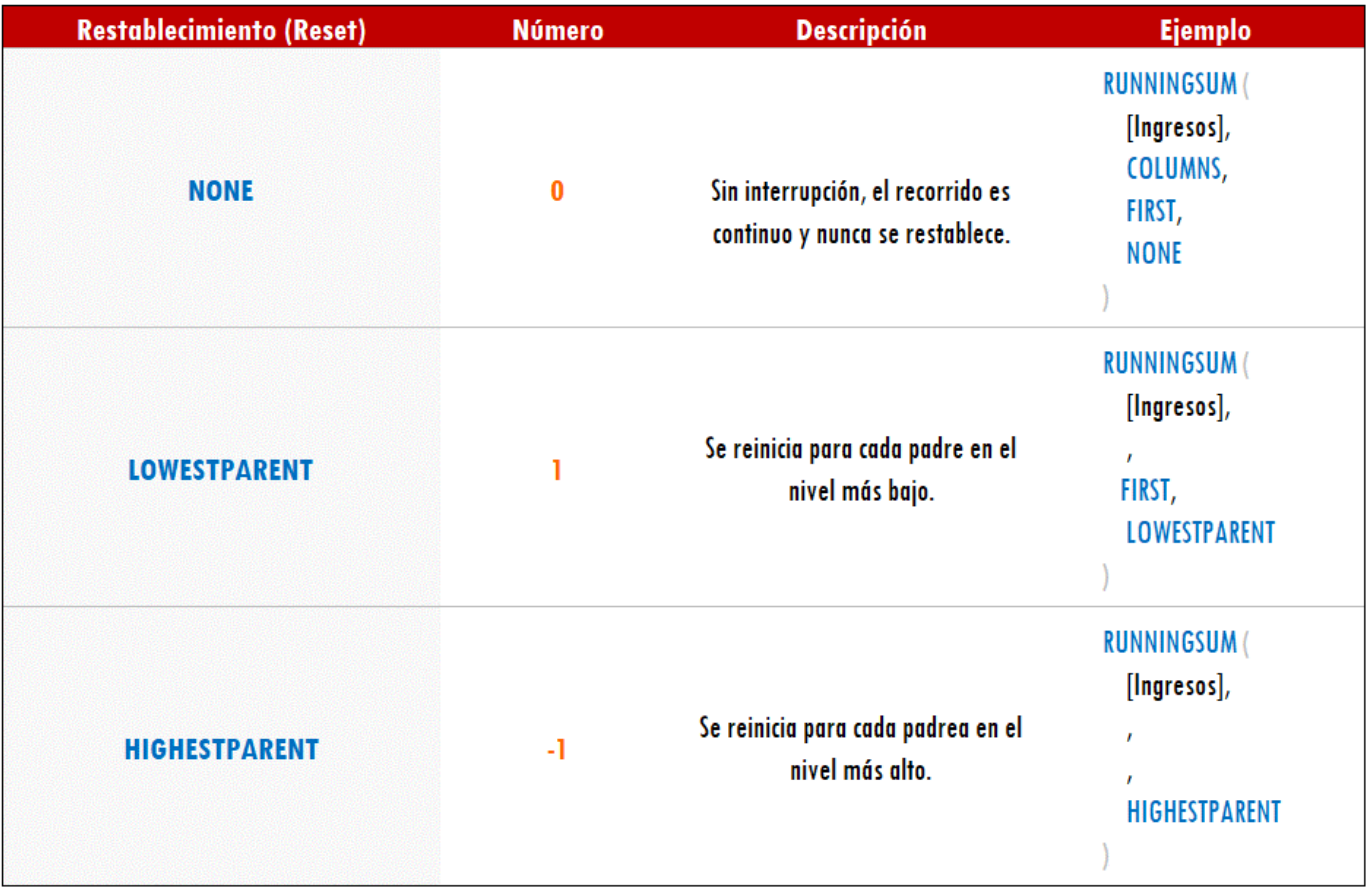

Es posible utilizar la sintaxis acortada si el resto de los parámetros son las opciones por defecto, así: RUNNINGUMS ( [Ingresos], HIGHESTPARENT )

> Restablecer también permite valores enteros para reiniciar en un nivel N-ésimo de la jerarquía de campos, independientemente del campo:

### Tomemos la jerarquía de campos a continuación y sus valores numéricos para interiorizar el parámetro con números

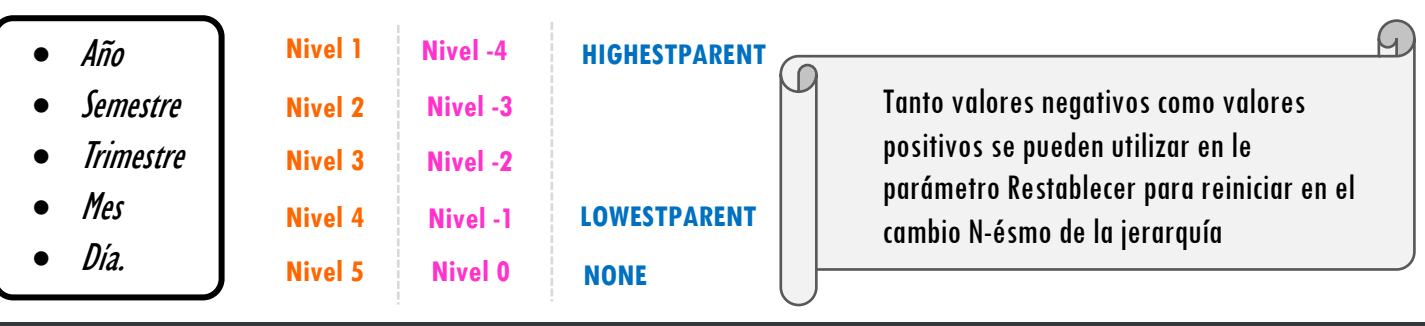

ID Carta: SHML2023 **[PowerSkill.Tech](https://powerskill.tech/) 2008** PowerSkill.Tech 2008 Página 4 de 5

[Acerca de las Cartas DAX](https://cartasdax.com/)

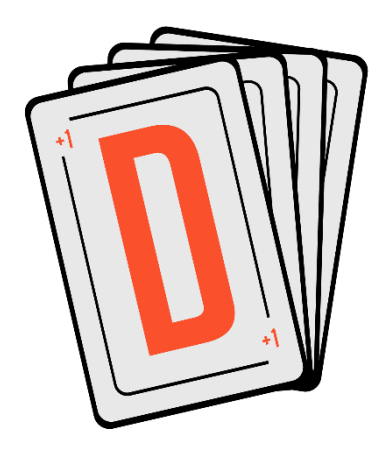

Las cartas DAX del equipo de Power Skill es un paquete de contenido de documentación y representación para un juego de todas las funciones en leguaje DAX, compuesta por dos partes:

### I. La Carta

Cada función en todo el lenguaje DAX contará con un personaje representativo, por ejemplo, la función SUMX será representada por el ser mitológico: el grifo.

#### II. La Ficha Técnica

La ficha técnica tiene información de la función para su manejo, consulta y entendimiento, en ella se documenta y explica: Descripción, sintaxis, parámetros y más. (Cómo la presente)

— Más Información:

 $\rightarrow$  [https://bit.ly/3aZiBqu](https://www.excelfreeblog.com/cartasdax/)  $\leftarrow$ → [www.CartasDax.Com](https://www.excelfreeblog.com/cartasdax/) ←

Última Actualización: 23 de febrero del 2024

### **RUNNINGSUM**

### • Ejemplo 4 – Parámetro Restablecer con Entero:

Imaginemos que en el área de filas de nuestro objeto visual tipo matriz tenemos una jerarquía compuesta por:

```
Año > Semestre > Trimestres > Mes > Día
```
Queremos realizar un acumulado que se reinicie en cada cambio de Trimestre, dado que las enumeraciones no son suficiente, podemos referenciar este campo por posición gracias a la posibilidad de señala un número entero.

— La solución:

- 1. **Acumulado** = -- Expresión para un cálculo visual
- RUNNINGSUM ( [Ingresos], ROWS, DEFAULT, 3 )  $2.$
- 3. Reinicio en cada cambio de mes

## **Observaciones**

I. La función RUNNINGSUM es una función que sólo aparece a nivel visual y no a nivel de modelo.

# **BIBLIOGRAFÍA**

### Páginas Web:

- DAX GUIDE: <https://dax.guide/runningsum/>
- MICROSOFT: <https://learn.microsoft.com/en-us/dax/runningsum-function-dax>

#### Libros:

• Cálculos Visuales en Lenguaje DAX — Miguel Caballero & Fabian Torres

Creado por:

Miguel Caballero y Fabian Torres Cualquier Retroalimentación: excelfreebymcs@gmail.com

### Funciones Relacionadas: < [MOVINGAVERAGE](https://cartasdax.com/calculatetable)

ID Carta: SHML2023 **[PowerSkill.Tech](https://powerskill.tech/) Pagina 5 de 5**